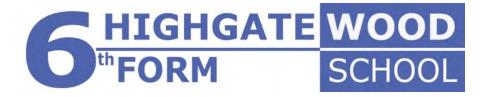

# A Guide to University Applications for 2021 UC\S

Student:

# Timeline

| Date:           | What you have to do:                                 |  |
|-----------------|------------------------------------------------------|--|
| June 2020       | Research possible universities and courses           |  |
| June 2020       | Book and attend virtual Open Days                    |  |
| Early June 2020 | Create an application form for UCAS                  |  |
| Late June 2020  | Write the first draft of the personal statement      |  |
| July 2020       | Redraft personal statement                           |  |
| September 2020  | Medicine and dentistry applicants book UCAT/BMA      |  |
|                 | tests                                                |  |
| September 2020  | Internal deadline for applications to Oxbridge,      |  |
|                 | medicine and dentistry                               |  |
| October 15th    | UCAS deadline for applications to Oxbridge, medicine |  |
|                 | and dentistry                                        |  |
| November 6th    | School deadline for applications to UCAS             |  |

# The jargon...

| Apply                   | The name of our online application system.                          |
|-------------------------|---------------------------------------------------------------------|
|                         |                                                                     |
| Buzzword                | For UCAS Undergraduate applications the school gives you a          |
|                         | buzzword so you can link your application to them. It's a word      |
|                         | you add to your application when you register to make a             |
|                         | UCAS Undergraduate application.                                     |
| Deferral                | In your application, this is what you do if you'd like to carry an  |
|                         | offer over to start it in the following academic year.              |
| <b>Higher education</b> | The level of education we can help you apply to – from              |
| (HE)                    | undergraduate courses when you've finished further                  |
|                         | education, to postgraduate courses you can move on to after         |
|                         | graduating from an undergraduate degree.                            |
| Sandwich course         | A course with an additional year where you work in the              |
|                         | profession you're studying for.                                     |
| Tariff                  | The UCAS Tariff is the system for allocating points to the          |
|                         | different qualifications you can use to get into undergraduate      |
|                         | higher education. Not all qualifications will be included in the    |
|                         | Tariff. It is for use in admissions only and is not transferable to |
|                         | the job market.                                                     |
| Track                   | The name of the UCAS online tracking system where you can           |
|                         | see how your application is progressing. Here you can reply to      |

|                | offers and make amendments, like changing your email            |
|----------------|-----------------------------------------------------------------|
|                | address etc.                                                    |
| UCAS           | The Universities and Colleges Admissions Service in the UK.     |
|                | This includes our main UCAS Undergraduate application           |
|                | service, as well as the other services: UCAS Conservatoires,    |
|                | UCAS Teacher Training.                                          |
| Unconditional  | In your application, an offer of a place on a course with no    |
| offer          | conditions – the place is yours if you want it.                 |
| Undergraduate  | The first level of study in higher education. If you graduate   |
|                | from an undergraduate degree, you can move on to                |
|                | postgraduate study.                                             |
| Qualifications |                                                                 |
| Bachelor's     | A three or four year course you can take in undergraduate       |
| degree (BA)    | higher education after you've finished further education – also |
|                | known as a 'first degree' or 'undergraduate degree'. Most       |
|                | courses are either a Bachelor of Arts or Bachelor of Science.   |
| Honours        | For example an 'honours degree'. Most first degrees in higher   |
|                | education can come with 'honours'. It's not a grade as such –   |
|                | it just means it's possible to get your degree 'with honours',  |
|                | which would be an extra indication of quality.                  |
| MA             | The abbreviation for Master of Arts, which can mean two         |
|                | different things. Often it stands for Master of Arts, a         |
|                | postgraduate-level qualification. It can also be an             |
|                | undergraduate degree studied at one of the UK's ancient         |
|                | universities, such as the universities of St. Andrews, Oxford,  |
|                | and Cambridge.                                                  |
|                |                                                                 |

# **UCAS Tariff points**

| Grade | Tariff points |  |  |
|-------|---------------|--|--|
| A*    | 56            |  |  |
| A     | 48            |  |  |
| В     | 40            |  |  |
| C     | 32            |  |  |
| D     | 24            |  |  |
| E     | 16            |  |  |

# **Getting Started**

https://www.ucas.com/events/2021-entry-ucas-undergraduate-apply-live-369566

#### Go to this page:

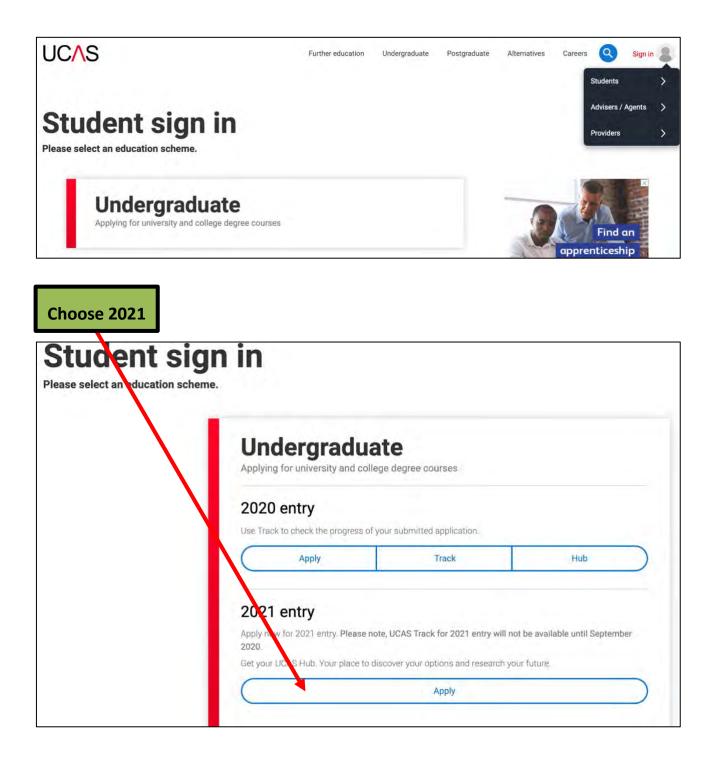

| UCAS                              |                                                                 | Contact us   <u>F</u>                                                                                                    | lelp   Print page      |
|-----------------------------------|-----------------------------------------------------------------|----------------------------------------------------------------------------------------------------|------------------------|
| 2apply_                           | Register and log                                                | in                                                                                                    |                        |
| What is Apply?                    | Home > Register and lo                                          | g in                                                                                                    |                        |
| Help<br>English 🗘                 | Log in<br>If you have already regi<br>enter your username i     | stered, please enter your username and password below to log in. You n<br>n lower case and your password in the same case you used to regi                              | nust<br>ster. Click on |
| ? Help                            | Username<br>Password                                            | Forgotten login?                                                                                                    | 'register'             |
|                                   | Register<br>If you have not registere<br>need to register once. | ed for 2021 entry, please click the 'rogister' button to use this service. Yo<br>If you apply more than once is a cycle your application fee will not be re<br>register | u only<br>funded.      |
| Version 16.0.1-master-2           |                                                                 |                                                                                                    |                        |
| About us   Terms & conditions   P | Privacy policy                                                  |                                                                                                    | © UCAS 2020            |

# Step 2

| What is Apply?   | Home > Register                                                                                                    |
|------------------|----------------------------------------------------------------------------------------------------|
| Help             | Progress                                                                                                    |
| Options/Opsiynau | Before you can apply you must first register. This is free and will take approximately fifteen minutes.                                                                                                    |
| Key              | You will only need to do this once. If you apply more than once in a cycle your application fee will not be<br>refunded. If you have already registered but cannot remember your login details, please use the 'Forgotten<br>login?' link on the login screen to access your details.<br>Registration is a process of entering your personal details, for example, name, date of birth, address.<br>If you are applying through a school, college, careers centre or any other organisation, you will be asked to<br>use the buzzword provided by them, so please have this information to hand.<br>This will allow your school, college, careers centre, or other organisation to access and see the progress of<br>your application, and allows your referee to attach your reference.<br>If you are not applying through a school, college, careers centre or any other organisation, you can apply<br>as an individual.<br>Once you have completed the registration, a username will be automatically generated. You will be asked<br>to create a password of your choosing. Please make a note of these details as you will need them to<br>log back in to your application later.<br>Use our website to find more general information about <u>applying</u> .<br>Help text is available throughout each section. |
|                  | previous next                                                                                                    |
|                  | Read this                                                                                                    |

click on next.

| -apply-          | Register: Initial deta                                         | alis                                                            |
|------------------|----------------------------------------------------------------|-----------------------------------------------------------------|
| What is Apply?   | Home > Register                                                |                                                                 |
| Help             |                                                                | Progress                                                        |
| Options/Opsiynau | Compulsory fields are mark                                     | ed with an asterisk (*).                                        |
| Key              | Title*                                                         | Please select 📀 📪                                               |
| ? Help           | Gender*                                                        | Please select 🗘 ?                                               |
|                  | Please enter your name as in<br>certificate or driving licence | t is stated on official documents, such as your passport, birth |
|                  | First/given name(s)*                                           | ?                                                               |
|                  | Surname/family name*                                           | ?                                                               |
|                  | Date of birth*                                                 | Day 📀 Month 📀 Year 📀 ?                                          |
|                  |                                                                | previous next                                                   |

Complete the required information. You must give the full 'official' name. So you may be known as Lizzie but your birth certificate has your name as Elizabeth.

#### Note:

Always use the 'Please select' or drop down arrows when these are given to choose an appropriate response – NEVER enter in your own version of the answer.

#### Note:

With your name use a **Capital Letter** for the first letter of your first name and surname, i.e. **E**lizabeth **T**udor **not** elizabeth tudor or ELIZABETH TUDOR.

| apply                    | Register: Postal addres           | 5             |              |
|--------------------------|-----------------------------------|---------------|--------------|
| What is Apply?           | Home > Register                   |               | Progress     |
| Help<br>Options/Opsiynau | Where is your postal address?*    |               | , 103,000    |
| Key                      | UK                                |               |              |
| ? Help                   |                                   | • ?           |              |
| 1 Holp                   | Non UK/International              | ?             |              |
|                          | British Forces Post Office (BFPO) | 0 ?           |              |
|                          |                                   | previous next | Select UK.   |
|                          |                                   |               | Select next. |

| -apply-          | Register: Your postcode          | e               |                      |                          |
|------------------|----------------------------------|-----------------|----------------------|--------------------------|
| What is Apply?   | Home > Register                  |                 |                      |                          |
| Help             |                                  |                 |                      | Progress                 |
| Options/Opsiynau | Please enter your house number a | and postcode    | and click on 'next'. |                          |
| Key              | Compulsory fields are marked wit | h an asterisk ( | <b>,*).</b>          |                          |
| ? Help           | House number or name (if known)  | 1               | ?                    |                          |
|                  | Postcode*                        | N8 8RN          | ?                    | Add required information |
|                  |                                  | previous        | next                 | Select next.             |
|                  |                                  |                 |                      |                          |

| apply_                  | Register: Confirm          | address                           |
|-------------------------|----------------------------|-----------------------------------|
| What is Apply?<br>Help  | Home > Register            | Progress                          |
| Options/Opsiynau<br>Key | 'previous' to search for a |                                   |
| ? Help                  | Postal address*            | Highgate Wood Secondary School    |
|                         | Postcode*                  | LONDON<br>N8 BRN<br>previous next |

| What is Apply?                   | Home > Register                                                                                                    |                                                                                                    |                             |  |
|----------------------------------|----------------------------------------------------------------------------------------------------|----------------------------------------------------------------------------------------------------|-----------------------------|--|
| lelp                             |                                                                                                    |                                                                                                    | Progress                    |  |
| Options/Opsiynau                 | Compulsory fields are marked                                                                                               | d with an asterisk (*).                                                                                     |                             |  |
|                                  | Postal address*                                                                                                    | Highgate Wood Secondary School<br>Montenotte Road<br>LONDON                                                 |                             |  |
| Help                             | -                                                                                                    | N8 8RN change address                                                                                       |                             |  |
|                                  | Home telephone number                                                                                                    | 02083427970                                                                                                 |                             |  |
|                                  | Mobile number                                                                                                    | 077788899999                                                                                                |                             |  |
|                                  | Email address*                                                                                                    | lpi@hws.haringey.sch.uk                                                                                     | ?                           |  |
|                                  | Confirm email address*                                                                                                    | lpi@hws.haringey.sch.uk                                                                                     | ?                           |  |
| Add your<br>phone<br>numbers and | Keep up-to date with<br>To make sure you've got everyth<br>how you'd like to get your update                               | ning you need for your journey to higher education                                                          | n, we'll ask you to tell us |  |
| email address.                   | We'll keep you updated on the progress of your application — from deadline reminders to Track updates — by email and post. |                                                                                                    |                             |  |
| Select next.                     | We won't pass on you                                                                                                    | r details                                                                                                   |                             |  |
|                                  |                                                                                                    | von't pass it on to third parties, but you can update<br>of Track. For more information, take a look at our |                             |  |

To complete the registration you need to create a password and complete the security questions.

You MUST keep a record of your password and security answers. You could take a photo on your phone and email this to yourself.

| Mittack in Annub 2 | Home > Register                                                                                                    |                                                                                                    |          |  |  |
|--------------------|----------------------------------------------------------------------------------------------------|----------------------------------------------------------------------------------------------------|----------|--|--|
| What is Apply?     |                                                                                                    |                                                                                                    | Progress |  |  |
| Options/Opsiynau   | Please enter a password and choose 4 unique security questions together with their appropriate answers. Please do not choose answers which might cause offence. |                                                                                                    |          |  |  |
| Кеу                | Compulsory fields are man                                                                                                    | ked with an asterisk (*).                                                                                                    |          |  |  |
| ? Help             | Your password must:                                                                                                    |                                                                                                    |          |  |  |
|                    | <ul> <li>contain at least one n</li> <li>use at least one spec</li> <li>Our guidance will help you c</li> </ul>                                                 | ercase letter (a—z) and one uppercase letter (A—Z)<br>umber (0—9)<br>ial character, such as: % \$ £ & @ * ! ?                               | ıge.     |  |  |
|                    | Password*                                                                                                    | ?                                                                                                    |          |  |  |
|                    | Confirm password*                                                                                                    | ?                                                                                                    |          |  |  |
|                    | cannot be easily guessed                                                                                                    | n remember the answers to your security question<br>by others. If you lose or forget your password you<br>estions in order to identify you. |          |  |  |
|                    | Security question 1*                                                                                                    | Where was your favourite holiday?                                                                                                    | • ?      |  |  |
|                    | Your answer*                                                                                                    | Mars ?                                                                                                    |          |  |  |
|                    | Security question 2*                                                                                                    | What is your favourite food?                                                                                                    | \$ ?     |  |  |
|                    | Your answer*                                                                                                    | pizza ?                                                                                                    |          |  |  |
|                    | Security question 3*                                                                                                    | What is your favourite sport?                                                                                                    | \$       |  |  |
|                    | Your answer*                                                                                                    | hockey ?                                                                                                    |          |  |  |
|                    | Security question 4*                                                                                                    | What was your first car?                                                                                                    | ¢ ?      |  |  |
|                    | Your answer*                                                                                                    | Mini ?                                                                                                    |          |  |  |
|                    |                                                                                                    | previous next                                                                                                    |          |  |  |

#### UCAS will generate a username for you. Keep a record of this name.

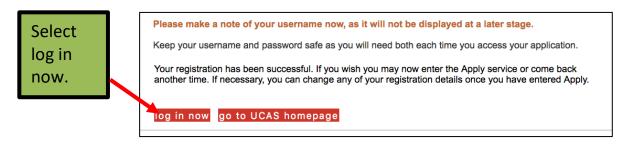

| Initial UCAS questions         |      | Choose through |
|--------------------------------|------|----------------|
| How are you applying?*         |      | my school.     |
| Through my school/college      | • ?  | ,              |
| Through a careers organisation | 2 ?  | Select next.   |
| Through another organisation   | ?    |                |
| As an individual               | ?    |                |
|                                | next |                |

| UCAS             | Contact us   <u>Help</u>   Print page                                                                                                    |
|------------------|----------------------------------------------------------------------------------------------------|
| 2apply-          | Substitution of the second state of the second state of the sec |
| What is Apply?   | Initial UCAS questions                                                                                                    |
| Help             |                                                                                                    |
| Options/Opsiynau | You now need to enter your buzzword - this will be given to you by your school, college or centre. You will only be asked to enter your buzzword once.                                                                                                    |
| ey               | (Buzzwords are case sensitive)                                                                                                    |
| Help             | Buzzword* H1gate2021 ?                                                                                                    |
|                  | Your buzzword means we know which school, college, or centre you are applying from. By entering the buzzword, you give permission to share your data with your school, college or centre, so they can support you through the UCAS application process.<br>They will be able to check the progress of your application, attach a reference, add your predicted grades, and send your application to UCAS on your behalt They will also be able to see decisions made by your chosen universities and colleges, and your applies.<br>If you do not want to link to a centre, you can add a reference from somewhere else, or if you no longer want them to see the progress of your application, please contact us.                                                                                                    |
|                  | previousnext                                                                                                    |

Add the school BUZZWORD. This year it is

H1gate2021

| UCAS                              |                             |                    | Contact us   <u>Help</u>           |     |
|-----------------------------------|-----------------------------|--------------------|------------------------------------|-----|
| 2002                              | Initial UCAS question       | ons: Which centre? | <log out<="" th=""><th></th></log> |     |
| What is Apply?                    | Initial UCAS questions      |                    |                                    |     |
| Help                              | You are registering through |                    |                                    |     |
| Options/Opsiynau                  | Highgate Wood School, Lor   |                    |                                    |     |
| Key                               | Montenotte Road             |                    |                                    |     |
| ? Help                            | London                      |                    |                                    |     |
|                                   | Is this correct?*           | Yeso No ?          | Confirm b<br>selecting 'Y          | -   |
| About us   Terms & conditions   P | rivacy policy               |                    | Select nex                         | ĸt. |

| UCAS                              |                                                                |                                                                 | Contact us   <u>Help</u>   Print page                                                                            |
|-----------------------------------|----------------------------------------------------------------|-----------------------------------------------------------------|----------------------------------------------------------------------------------------------------|
| apply                             | Initial UCAS question                                          | s: Tutor group                                                  | <log out<="" th=""></log>                                                                                        |
| What is Apply?                    | Initial UCAS questions                                         |                                                                 |                                                                                                    |
| Help                              |                                                                | And the set of the set of the set                               | and the second second second second second second second second second second second second second second second |
| Options/Opsiynau                  | Please select your tutor grou<br>careers adviser or select the | p/application group. If you are unsure,<br>option 'don't know'. | , please speak to your tutor or                                                                                  |
| Кеу                               | Tutor/application group*                                       | ✓ Please select<br>Don't know                                   | 2 ?                                                                                                    |
| ? Help                            |                                                                | ААН                                                             |                                                                                                    |
| About us   Terms & conditions   I | Privacy policy                                                 | AWE<br>CHO<br>EFO<br>JKI<br>LSA<br>OXBRIDGE<br>STB              | UCAS 2                                                                                                    |

Select your tutor group from the drop down.

If you are applying to Oxbridge, select this group.

# You will now have a Personal ID which you should make a note of/take a photo of.

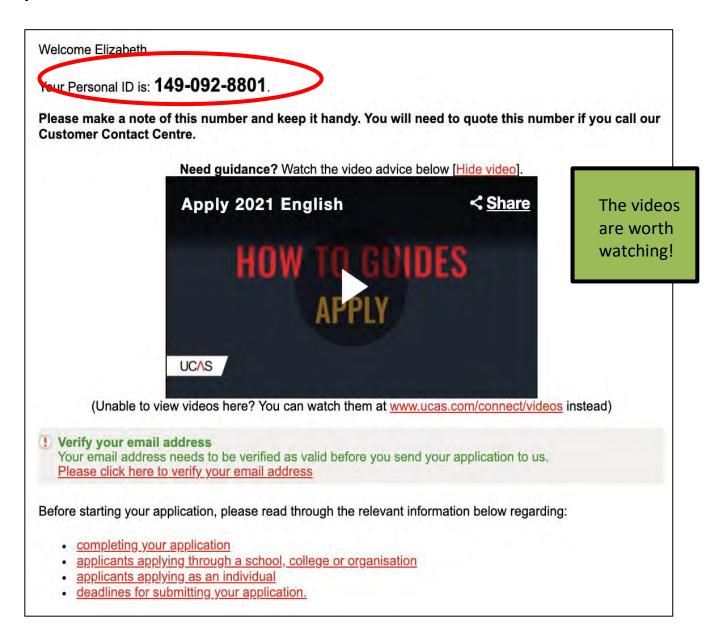

# You will need to verify your email:

| Welcome          |          | Welcome > Verify email                                                                                                    |  |  |
|------------------|----------|----------------------------------------------------------------------------------------------------|--|--|
| Personal details |          | The email verification code has been sent to Ipinnick1.309@hws.uk.com. To confirm that this address is valid                                                                                                    |  |  |
| Choices          |          | please enter the code from the relevant email in the box below.                                                                                                    |  |  |
| Education        | <u> </u> | If this email is not in your inbox then there are three possible reasons for this:                                                                                                    |  |  |
| Employment       |          |                                                                                                    |  |  |
| Statement        |          | <ul> <li>Your computer email filter settings or those maintained by your internet service provider may have<br/>diverted the message to a junk/spam mail folder. Please check this.</li> </ul>                                                                                                    |  |  |
| View all details |          |                                                                                                    |  |  |
| Pay/Send         |          | <ul> <li>Your internet service provider may be extremely busy, and therefore may not have been able to pass or<br/>our message. Please be patient and look again later.</li> </ul>                                                                                                    |  |  |
| Help             |          | • The email address recorded here as above may be incorrect. You can change the email address in the                                                                                                    |  |  |
| Options/Opsiynau |          | Personal details section of your application. If you do this you must click on 'save' to save the new<br>details. You must then request that the verification code is reissued by clicking the relevant link below.                                                                                                    |  |  |
| ey               |          | If the email containing the code cannot be found as above then you should:                                                                                                    |  |  |
| Completed        |          | n die einan containing die doue cannot be found as above dien you should.                                                                                                    |  |  |
| In progress      |          | 1. add our sending address enquiries@ucas.ac.uk to your list of approved senders on your email                                                                                                    |  |  |
| Not started      |          | (this can usually be done by adding it to your address list), and                                                                                                    |  |  |
| Help             |          | <ol><li>request that the verification code is reissued by clicking the relevant link below. An email will then be<br/>sent containing a new code.</li></ol>                                                                                                    |  |  |
|                  |          | If the code is not accepted please make sure that the email was sent <b>after</b> you requested a new code. If it was<br>sent <b>earlier</b> , then the code will be invalid because you requested another verification code since that time.<br>Make sure you use the code from the most recent email.<br>Please enter your email verification code below to verify your address is <b>lpinnick1.309@hws.uk.com</b> : |  |  |
|                  |          | Enter the                                                                                                    |  |  |
|                  |          | verification                                                                                                    |  |  |

code from your email.

# **Completing Your Application**

On the left hand side is a menu of all the different sections of the form. You need to complete each section.

| Welcome          |  |
|------------------|--|
| Personal details |  |
| Choices          |  |
| Education        |  |
| Employment       |  |
| Statement        |  |
| View all details |  |
| Pay/Send         |  |

# **Personal Details**

All the details you used to register should already be entered, but they can be amended here. Areas marked with a red asterix \* must be completed. Where available, you must click on see list to select from pre-selected criteria.

| UCAS             |      |                                                  |                                | Contact us [ ]                           | <u>Help</u>   Print page |           |
|------------------|------|--------------------------------------------------|--------------------------------|------------------------------------------|--------------------------|-----------|
| Zapply           | 21   | Personal details                                 |                                | <log< th=""><th>out</th><th></th></log<> | out                      |           |
| Welcome          |      | Welcome > Personal details                       |                                |                                          |                          |           |
| Personal details |      | Camp of these datalla have been a                |                                |                                          | first.                   |           |
| Choices          | (B). | Some of these details have been c<br>registered. | opled automatically from the i | nformation given when                    | you first                |           |
| Education        |      | Compulsory fields are marked with                | n an asterisk (*).             |                                          |                          |           |
| Employment       |      | Before leaving this section please               |                                | y information. When you                  | have finished            |           |
| Statement        |      | all the entries please click on 'sect            | ion completed and save.        |                                          |                          |           |
| View all details |      | Need guida                                       | nce? Watch the video advice be | low [Hide video].                        |                          |           |
| Pay/Send         |      | Persona                                          | I details section              | < Share                                  |                          |           |
| Help             |      |                                                  |                                |                                          |                          |           |
| Options/Opsiynau |      |                                                  | IOW TO GUID                    | ES                                       |                          |           |
| Кеу              |      |                                                  | FILLING IN THE PERSON          | AL                                       |                          |           |
| Completed        |      |                                                  | DETAILS SECTION                |                                          |                          |           |
| In progress      |      | UCAS                                             |                                |                                          |                          |           |
| Not started      |      |                                                  |                                |                                          |                          |           |
| ? Help           |      | (Unable to view videos here                      | ? You can watch them at www.u  | cas.com/connect/videos in                | istead)                  |           |
|                  |      | Personal                                         |                                |                                          |                          |           |
|                  |      | Title*                                           | Miss 🗘 ?                       |                                          | Always sav               | <i>'e</i> |
|                  |      | Gender*                                          | Female 🗘 🔋                     |                                          | before you               | I         |
|                  |      | First/given name(s)*                             | Elizabeth                      |                                          | log out,                 |           |
|                  |      | Surname/family name*                             | Tudor                          |                                          | otherwise                |           |
|                  |      | Preferred first name                             |                                |                                          | you will los             | se        |
|                  |      | Previous surname at 16th birthday                |                                |                                          | all your                 |           |
|                  |      |                                                  |                                |                                          | changes.                 |           |

| Is your permanent home in the UK?*<br>Home address | (if different from postal address)                                                                                                    |                              | Make sure<br>you have<br>answered<br>'Yes' to this |
|----------------------------------------------------|----------------------------------------------------------------------------------------------------|------------------------------|----------------------------------------------------|
| Home telephone number                              | add/edit home address ?                                                                                                    | ?                            | question.                                          |
| Mobile number                                      | out code in your phone number (for examp<br>the country calling code (e.g. 44 for UK pho<br>numbers, please remove the leading 0 befo<br>We might use your mobile number to send | one numbers<br>ore adding th | s). For UK<br>ne country code.                     |
| Email address*                                     | lpinnick1.309@hws.uk.com                                                                                                    | ?                            | Use a sensible                                     |
| Confirm email address*                             | Ipinnick1.309@hws.uk.com                                                                                                    | ?                            | email - what<br>impression do                      |
| Country of birth                                   | 9 \$ September \$ 2002 \$ ?                                                                                                    | see list                     | you want to<br>leave with<br>the University        |
| Date of first entry to UK                          | (if not born in the UK*)<br>Day \$ Month \$ Year \$ ?                                                                                                    |                              | Admissions?!                                       |
| Nationality*                                       |                                                                                                    | see list                     | ?                                                  |
| Dual nationality                                   |                                                                                                    | see list                     | ?                                                  |
| Area of permanent residence*                       |                                                                                                    | see list                     | 3                                                  |
| Residential category*                              |                                                                                                    | see list                     | 7                                                  |

#### Note:

Always use the 'see list' to choose an appropriate response – NEVER enter in your own version of the answer

Select 'Country of Birth' and 'Nationality' from the 'see list' section next to the answer box

Area of residence: Haringey (or whichever borough you live in)

**Residential Category:** UK Citizen – England (or the most applicable, the '?' will give details)

| Reference numbers                                                                                                    |                                                                                                    |                                                                                  |
|----------------------------------------------------------------------------------------------------|----------------------------------------------------------------------------------------------------|----------------------------------------------------------------------------------|
| If you do not have any of the following                                                                                       | reference numbers, please leave the bo                                                                                       | xes blank. Ignore the                                                            |
| Unique Learner Number (ULN)                                                                                                   | ?                                                                                                    | Unique                                                                           |
| Test of English as a Foreign Language (TOEFL) Number                                                                          |                                                                                                    | ? Learner Number                                                                 |
| International English Language Testing<br>System (IELTS) TRF Number                                                           |                                                                                                    | ?                                                                                |
| Passport details                                                                                                    |                                                                                                    | No need to add                                                                   |
| This section only applies if your perma                                                                                       | anent home is outside the EU)                                                                                                | this.                                                                            |
|                                                                                                    | nts' passport information on behalf of u<br>and checks with the UK Visas and Imr<br>n please visit the <u>UKVI website</u> . |                                                                                  |
| Student support                                                                                                    |                                                                                                    | Select Fee code <b>02</b>                                                        |
| ee code* 02 UK, Chl, IoM o                                                                                                    | r EU student finance services 🛛 👋                                                                                            |                                                                                  |
| Student support arrangements                                                                                                  | (This field is only available if you select<br>EU student finance services')<br>Haringey                                     | Choose Haringey<br>(or the London<br>Borough you live<br>in). This is the one    |
| EA. The universities and colleges that                                                                                        | about whether you and your family may<br>you are applying to need this informational support                                 | y have live<br>on to make that your                                              |
| Have you ever lived or worked in the<br>EU (excluding the UK), European<br>Economic Area (EEA) or Switzerland?                | Please select \$                                                                                                    | Council Tax to.                                                                  |
| Do you have a parent, step parent,<br>spouse or civil partner who is an EU<br>(excluding the UK), EEA or Swiss<br>national? * | Please select 🗘 ?                                                                                                    |                                                                                  |
| Nominated access                                                                                                    |                                                                                                    |                                                                                  |
|                                                                                                    | e, eg parent/guardian/adviser, who can<br>able.                                                                              | discuss your application with us                                                 |
| Full name of nominee                                                                                                    |                                                                                                    | It is useful to add a parent                                                     |
| Relationship to you                                                                                                    |                                                                                                    | here so someone can cont<br>UCAS on your behalf if<br>necessary. This is importa |
|                                                                                                    |                                                                                                    | you plan to be abroad dur<br>a gap year.                                         |

This next section is really important to complete.

- You have to choose one category.
- You need to declare any Access Arrangement (e.g. extra time or use of a lap top) or if you have had issues with your mental health. Universities do not hold this against you. They take disabilities very seriously and want to make sure that you have the right support when you start your degree.

| Universities and colleges welc<br>The information you give here                                                                      | ome students with disabilities, and will try to meet your r<br>will help them do this.                                                                                                    | needs wherever possible.                              |
|----------------------------------------------------------------------------------------------------|----------------------------------------------------------------------------------------------------|-------------------------------------------------------|
| Category*                                                                                                    |                                                                                                    | see list ?                                            |
|                                                                                                    | 2020.undergrad.apply.ucas.com                                                                                                    | Look at the drop<br>down list and                     |
| UCAS<br>Choose a disability/special ner                                                                                              | Print page   Close window                                                                                                    | decide which<br>category applies                      |
| No disability<br>You have a social/communication<br>spectrum disorder                                                                | n impairment such as Asperger's syndrome/other autistic                                                                                                    | to you. Select<br>one. If you are<br>not sure, please |
| You are deaf or have a serious h<br>You have a long standing illness<br>heart disease, or epilepsy                                   |                                                                                                    | ask.                                                  |
| You have a specific learning diffi<br>You have physical impairment or<br>wheelchair or crutches<br>You have a disability, impairment | culty such as dyslexia, dyspraxia or AD(H)D<br>mobility issues, such as difficulty using your arms or using a<br>t or medical condition that is not listed above<br>ts and/or disabling medical conditions |                                                       |

#### You will need to give details.

| Disability/special needs                                                                 |                                                                                   |
|------------------------------------------------------------------------------------------|-----------------------------------------------------------------------------------|
| Universities and colleges welcome student<br>The information you give here will help the | with disabilities, and will try to meet your needs wherever possible.<br>do this. |
| Category*                                                                                | see list ?                                                                        |
| Read the advice<br>and type the<br>details into the                                      | ase give details of any special needs                                             |
| box.                                                                                     | When you have<br>completed this<br>section select<br><b>'save'</b> .              |

# **Education**

| Welcome > Education > Where ha                                      | ve you studied?                                                        |                |
|---------------------------------------------------------------------|------------------------------------------------------------------------|----------------|
| Compulsory fields are marked w<br>Before leaving this page click 's | vith an asterisk (*).<br>ave' to avoid losing any of your information. |                |
| School/college/centre name*                                         | Highgate Wood School, London N8 fin                                    | d ?            |
| Exam centre number                                                  | 12612 ?                                                                |                |
| When did you start*                                                 | September \$ 2014 \$ ?                                                 | Put the finish |
| and finish?*                                                        | August 🗘 2021 🗘 🚄                                                      | date as August |
| Attendance*                                                         | ● full-time ② part-time ③ sandwich ??                                  | 2021.          |
| Did you / will you receive any<br>qualifications at this centre?*   | Yes 🗘 ?                                                                |                |
|                                                                     | save cancel                                                            |                |
|                                                                     |                                                                        |                |

Use the drop down to select Highgate Wood School.

- If you have been here since Year 7, you started in September 2014.
- If you joined the Sixth Form from another school you start in 2019.
- Select 'full-time' for attendance and 'yes' for qualifications.

|                  | The videos are                                                                                                    |
|------------------|----------------------------------------------------------------------------------------------------|
| Welcome          | Welcome > Education worth watching!                                                                                                    |
| Personal details | Compulsory fields are marked with an asterisk (*).                                                                                                    |
| Choices          |                                                                                                    |
| Education        | We need to know any qualifications you have taken or are currently taking. When you have entered all<br>of your centres and qualifications, click on 'section completed' and 'save'. |
| Employment       | Need guidance? Watch the video advice below [Hide video].                                                                                                    |
| Statement        | Education section 2020 Education                                                                                                    |
| View all details | section                                                                                                    |
| Pay/Send         | HOW TO GUID                                                                                                    |
| Help             | FILLIN IN THE                                                                                                    |
| Options/Opsiynau | EDUCATION SECTION                                                                                                    |
| Key              | UCAS                                                                                                    |
| Completed        | (Unable to view videos here? You can watch them at www.ucas.com/connect/videos instead)                                                                                              |
| ··· In progress  | Please select the highest level of qualification you expect to have before you start your course.                                                                                    |
| Not started      |                                                                                                    |
| 7 Help           | You've added details for 1 school/college/centre(s) so far. You can still add details for 9 more.                                                                                    |
|                  | >add new school/college/centre                                                                                                    |
| If you           | Warning: as you have entered a finish date which is in the future, these details must                                                                                                |
| attended a       | be for the school or college you are currently attending.                                                                                                    |
| different        | Highgate Wood School, London N8 (12612, 09/2013 - 07/2020, FT)         > edit                                                                                                    |
| secondary        |                                                                                                    |
| school           | > add qualifications                                                                                                    |
| before           | Please select the highest level of qualification you expect to have                                                                                                    |
| joining the      | Please state the highest level of before you start your course.                                                                                                    |
| sixth form,      | qualification you expect to have before Please select   you start your course*                                                                                                    |
|                  | section completed                                                                                                    |
|                  | save                                                                                                    |
|                  | Save.                                                                                                    |
|                  | Please select 'below degree level'.                                                                                                    |
| Select 'add      | riease select below degree level.                                                                                                    |
| qualifications'. |                                                                                                    |
|                  |                                                                                                    |

- You should have a print out of your GCSE qualifications/the certificates.
- It is important that you get the examination board and grades correct.
- If you don't know the exam boards for your GCSEs, you can email Ms Lewis (ble@hws.haringey.sch.uk).

| Welcome > Education > Choose qualification<br>Please search for the qualification title, eg 'A level' and <b>not</b> the subject, eg 'chemistry'.                                                                                                   | You need to start<br>be adding your<br>GCSE subjects.  |
|----------------------------------------------------------------------------------------------------|--------------------------------------------------------|
| Overseas qualifications will be listed alphabetically under the name of the country they w                                                                                                    |                                                        |
| Search: GCSE General Certificate of Secondary Education (Grade: A*-G)                                                                                                    | For most GCSES<br>you will select<br>GCSE (Grade: 9-1) |
| General Certificate of Secondary Education (Grade: A*G)                                                                                                    |                                                        |
| GCSE (9-1)<br><u>GCSE (Grade: 9-1)</u><br><u>General Certificate of Secondary Education (9-1)</u><br><u>General Certificate of Secondary Education (Grade: 9-1)</u><br><u>GCSE Combined Course</u><br><u>GCSE Deublined August (A1 At the C.C.)</u> | For double<br>science select<br>GCSE: Double           |
| GCSE: Double Award (A*-A* to G-G)<br>GCSE: Double Award (9-9 to 1-1)                                                                                                    | Award (9-9 to1-1)                                      |
| GCSE Short Course<br>GCSE (Applied)<br>GCSE (Vocational)                                                                                                    |                                                        |

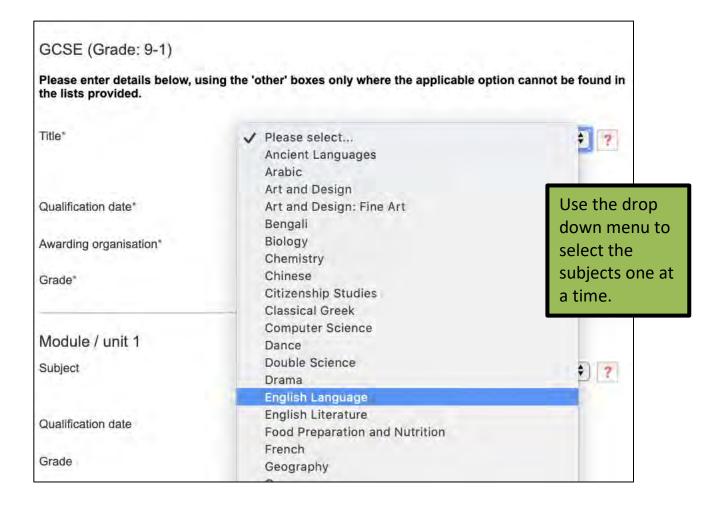

| Welcome > Education > Enter G                      | GCSE (Grade: 9-1)                                         |               |                                   |
|----------------------------------------------------|-----------------------------------------------------------|---------------|-----------------------------------|
| GCSE (Grade: 9-1)                                  |                                                           |               |                                   |
| Please enter details below, us the lists provided. | ing the 'other' boxes only where the applicable option o  | cannot be fou | ind in                            |
| Title*                                             | English Language<br>(other)                               | \$)           | ?                                 |
| Qualification date*                                | August \$ 2019 \$ ?                                       |               |                                   |
| Awarding organisation*                             | AQA 🛟 (other) ?                                           |               |                                   |
| Grade*                                             | 8 (other)                                                 | ?             |                                   |
| Module / unit 1                                    |                                                           |               | There is no                       |
| Subject                                            | Please select                                             | ¢(other)      | need to<br>complete the           |
| Qualification date                                 | Month 🗘 Year 🗘 👔                                          | (ouler)       | module/unit<br>section for        |
| Grade                                              | Please select \$ (other)                                  | ?             | GCSEs.                            |
| add another module                                 |                                                           |               |                                   |
| >back to summary                                   |                                                           |               |                                   |
|                                                    | save save and add similar                                 |               | . /                               |
|                                                    |                                                           |               | ct 'save and add<br>ar' until you |
| GCSE (Grade: 9-1)                                  |                                                           |               | e added all<br>ifications.        |
| Please enter details below, us the lists provided. | ing the 'other' boxes only where the applicable option ca | nno           |                                   |
| Title*                                             | Mathematics<br>(other)                                    | •             | 7                                 |
| Qualification date*                                | August \$ 2019 \$ ?                                       |               |                                   |
| Awarding organisation*                             | Edexcel 🛊 (other)                                         |               |                                   |
| Grade*                                             | 7 ¢ (other)                                               | ÷.            |                                   |

Most of your GCSEs were completed in July 2019 **but be very careful** as some qualifications might have been completed in Year 10 (August 2018).

You should add all the examinations GCE Advanced Level qualifications that are **'pending'.** Your EPQ result is also pending. All A Level results are pending for August 2021.

| Please search for the qualification title, eg 'A level' and not the                | subject, eg 'chemistry'.                        |
|------------------------------------------------------------------------------------|-------------------------------------------------|
| Overseas qualifications will be listed alphabetically under the n                  | ame of the country they were taken in.          |
| Search: e.g. Baccalaureate                                                         |                                                 |
| Or select from the popular qualifications listed below                             | Choose Extended Project to add your EPQ and GCE |
| Popular qualifications                                                             | Advanced Level to add your                      |
| Extended Project (Level 3)<br>GCE Advanced Level                                   | A Levels.                                       |
| Welcome > Education > Enter Extended Project (Level 3)                             |                                                 |
| Extended Project (Level 3)                                                         |                                                 |
| Please enter details below, using the 'other' boxes only where the lists provided. | the applicable option cannot be found in        |
|                                                                                    |                                                 |

| Subject*               | The development of The Globe Theatre | ?                         |
|------------------------|--------------------------------------|---------------------------|
| Qualification date*    | January \$ 2021 \$ ?                 | Put a brief               |
| Awarding organisation* | Edexcel \$ (other) ?                 | summary of<br>your EPQ in |
| Grade*                 | ✓ Please select ther)<br>Pending     | the subject.              |
| >back to summary       | A*<br>A<br>B Id similar              | The grade is<br>Pending.  |
|                        |                                      |                           |

| GCE Advanced Level                                  |                                                                                                    |                                                                                   |
|-----------------------------------------------------|----------------------------------------------------------------------------------------------------|-----------------------------------------------------------------------------------|
| Please enter details below, us the lists provided.  | ing the 'other' boxes only where the applicable                                                        | e option cannot be found in                                                       |
| Entering unit details for A levels                  | is optional                                                                                            |                                                                                   |
|                                                     | ge International qualifications please choose CIE<br>taking Cambridge International qualifications cho |                                                                                   |
| Subject*                                            | English Literature<br>(other)                                                                          | *                                                                                 |
| Qualification date*                                 | August \$ 2021 \$                                                                                      | You need to enter <u>all</u><br>your Year 13 subjects.<br>(including EPQ). If you |
| Awarding organisation*                              | Edexcel 🛊 (other)                                                                                      | don't do this, UCAS will                                                          |
| Grade"                                              | Pending (other)                                                                                        | not allow us to enter predicted grades.                                           |
|                                                     |                                                                                                    | After you have entered<br>your last one, select<br>' <b>save</b> '.               |
| GCE Advanced Level                                  |                                                                                                    | 5446.                                                                             |
| Please enter details below, usi the lists provided. | ng the 'other' boxes only where the applicable                                                         | e option cannot be found in                                                       |
| Entering unit details for A levels i                | s optional                                                                                             |                                                                                   |
|                                                     | e International qualifications please choose CIE a taking Cambridge International qualifications cho   |                                                                                   |
| Subject*                                            | History                                                                                                | ÷ 7                                                                               |
|                                                     | (other)                                                                                                |                                                                                   |
| Qualification date*                                 | August \$ 2021 \$ 7                                                                                    |                                                                                   |
| Awarding organisation*                              | Edexcel \$ (other)                                                                                     | 7                                                                                 |
| Grade*                                              | Pending                                                                                                | Y                                                                                 |
|                                                     |                                                                                                    |                                                                                   |

Select 'save and add similar' until you have added all qualifications. Then save the section.

# **Employment**

Record your paid employment in this section. Enter details of up to five employers, including company name and address, a description of the job and start/finish dates.

If your work experience is unpaid, please include details in your personal statement.

| Compulsory fields are marke<br>any of your information. | ed with an asterisk (*). Before leaving this page, click 'save' to avoid losing |
|---------------------------------------------------------|---------------------------------------------------------------------------------|
| Employer name*                                          | Waitrose                                                                        |
| Employer address*                                       | The Broadway, Crouch End N8 8DU                                                 |
| Job description*                                        | Shop Assistant                                                                  |
| When did you start?"                                    | December \$ 2019 \$ ?                                                           |
| When did you finish?                                    | July \$ 2020 \$ ?                                                               |
| Type of work"                                           | Gfull-time part-time                                                            |

When you have completed this section select 'save'.

# **Choices**

You are allowed to make up to five choices.

This can include different subjects at the same institution, but be careful not to have too much of a range of subjects as it will be difficult for you to justify on your personal statement.

| UCAS             |    | Contact us   <u>Help</u>   Print page                                                                                                    |
|------------------|----|----------------------------------------------------------------------------------------------------|
| 2 apply          | 21 | <pre>Choices</pre>                                                                                                    |
| Welcome          |    | Welcome > Choice summary                                                                                                    |
| Personal details |    |                                                                                                    |
| Choices          |    | Please make sure you have read the latest information about course fees on our <u>student finance</u> pages<br>(opens in a new window).  |
| Education        |    | Please add a choice. You can make a maximum of 5 choices.                                                                                |
| Employment       |    | Compulsory fields are marked with an asterisk (*).                                                                                       |
| Statement        |    | Before leaving this section please click 'save' to avoid losing any information. When you have finished                                  |
| View all details |    | all the entries please click on 'section completed' and 'save'.                                                                          |
| Pay/Send         |    | Need guidance? Watch the video advice below [Hide video].                                                                                |
| Help             |    | Choices section < <u>Share</u>                                                                                                    |
| Options/Opsiynau |    |                                                                                                    |
| ey               |    | HOW TO GUIDES                                                                                                    |
| Completed        |    | FILLING IN THE<br>CHOICES SECTION                                                                                                    |
| In progress      |    | CHUICES SECTION                                                                                                    |
| Not started      |    | UCAS                                                                                                    |
| Help             |    | (Unable to view videos here? You can watch them at <a href="http://www.ucas.com/connect/videos">www.ucas.com/connect/videos</a> instead) |
|                  |    | (                                                                                                    |
|                  |    |                                                                                                    |

#### You will be taken to this screen:

| Welcome          | Welcome > Choice summary > C   | Choice details                                                                                                    |
|------------------|--------------------------------|----------------------------------------------------------------------------------------------------|
| Personal details | To avoid losing information of | ease click 'save' before leaving the page.                                                                                           |
| Choices          |                                |                                                                                                    |
| Education        |                                | ect, provider and location, check entry requirements, and view course-<br>e use <u>the UCAS search tool</u> (opens in a new window). |
| Employment       | Compulsory fields are marked   | with an asterisk (*).                                                                                                    |
| Statement        | Institution code*              | see list ?                                                                                                    |
| View all details | Course code*                   | see list ?                                                                                                    |
| Pay/Send         |                                |                                                                                                    |
| Help             | Campus code*                   | see list ?                                                                                                    |
| Options/Opsiynau | Start date*                    | see list ?                                                                                                    |
| Key              | Further details                | ?                                                                                                    |
| Completed        | Live at home while studying?*  | Yes No ?                                                                                                    |
| ···· In progress | Point of entry                 | 2                                                                                                    |
| Not started      |                                |                                                                                                    |
| ? Help           |                                | save cancel                                                                                                    |

To select your university, click on **see list** and use the A-Z ladder to select your university of choice.

Select **see list** to select the course code, campus and start date. Remember if you are applying for a deferred place, your start date will be 2022.

| Application codes                  |                |                                                         |
|------------------------------------|----------------|---------------------------------------------------------|
| You will need these codes when you | add a choice t | your application.                                       |
| Course code                        | V100           | The institution code, course                            |
| Institution code                   | B32            | code and campus code are<br>found on the search part of |
| Campus name                        | Main Site      | the UCAS website.                                       |
| Campus code                        | -              |                                                         |
|                                    |                |                                                         |

| UC∧S             |    |                                   |                                                                               | Contact us   <u>Help</u>   Print page                    |
|------------------|----|-----------------------------------|-------------------------------------------------------------------------------|----------------------------------------------------------|
| Zapply           | 21 | Choices                           |                                                                               | <log out<="" th=""></log>                                |
| Welcome          |    | Welcome > Choice summary > Cho    | pice details                                                                  |                                                          |
| Personal details |    | To sucid losing information place | as aliak 'agua' bafara laguing tha                                            |                                                          |
| Choices          |    |                                   | se click 'save' before leaving the                                            |                                                          |
| Education        |    |                                   | ct, provider and location, check en<br>use <u>the UCAS search tool</u> (opens | ntry requirements, and view course-<br>in a new window). |
| Employment       |    | Compulsory fields are marked w    | rith an asterisk (*).                                                         |                                                          |
| Statement        |    | Institution code*                 | B32 set list                                                                  | This is the institution                                  |
| View all details |    | Course code*                      |                                                                               |                                                          |
| Pay/Send         |    | Course code                       | V100 see list ?                                                               | code for the University                                  |
| Help             |    | Campus code*                      | - see list 2                                                                  | of Birmingham and the                                    |
| Options/Opsiynau |    | Start date*                       | September 2021                                                                | course code for a                                        |
| Кеу              |    | Further details                   | 17                                                                            | degree in history.                                       |
| Completed        |    |                                   |                                                                               | 1                                                        |
| In progress      |    | Live at home while studying?*     | Yes 🖲 No 💡                                                                    |                                                          |
| Not started      |    | Point of entry                    | 2                                                                             |                                                          |
| ? Help           |    |                                   | save cancel                                                                   |                                                          |

Your point of entry should be left blank.

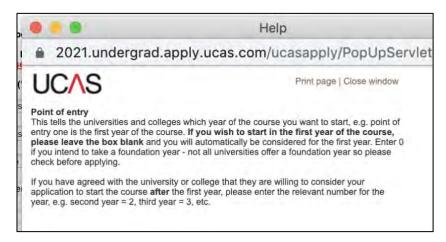

You may not be ready to add in your choices yet. You can return to the application form at any point.

Remember to select 'save' before moving on to the next section.

#### **Personal Statement**

The personal statement is your opportunity to tell universities and colleges about your suitability for the course(s) that you hope to study. You need to demonstrate your enthusiasm and commitment, and above all, ensure that you stand out from the crowd.

#### **Key points**

Explain **why you want to study the course** you are applying for. If you mention your personal interests and hobbies, try to link them to the skills and experience required for the course.

The personal statement could be used as the basis for an **interview**, so be prepared to answer questions on it.

This may be your only written work that the course tutor sees before making a decision so make sure it is organised and literate. **Get the grammar, spelling and punctuation right**. A statement filled with errors will give a negative impression of your skills and the effort you have put in to being accepted.

The Undergraduate Admissions Manager at The University of Nottingham is quoted as saying: 'These types of skills are the basics that academics will expect from someone at this level of education. Incorrect spelling, poor grammar and punctuation can make a poor impression on the reader. For courses such as English, these skills are of paramount importance.'

Writing about yourself is probably not something you do very often, so you might need to practice writing in this particular style. It is a good idea to list your hobbies and achievements, and then you can decide which ones demonstrate your strongest skills and personality.

#### Applying to multiple courses

Remember that you only write one personal statement so it will be used for all your choices. Try not to mention a university or college by name, even if you are applying to only one university. Your personal statement cannot be changed if you apply to a different place later.

**If you are applying for a joint degree** you will need to explain why you are interested in both aspects of this joint programme.

**If you are applying for different subjects or courses**, you need to identify the common themes and skills that are relevant to your choices. For example, both mathematics and law are subjects where you have to think logically and apply rules. You may like both subjects because you enjoy solving problems, using theory and natural or manmade laws to come to a correct conclusion.

If your chosen courses cannot be linked by a common theme, think about your reasons for applying to such varied courses. Speak to a Careers Advisor to get some guidance.

#### Applying to another choice later

If you apply to other choices after sending your application (eg you add a choice, or apply through Extra or Clearing), your original personal statement will be sent to the university, but you can contact the university and ask if they will accept a revised statement.

Your personal statement needs to be word processed. Eventually when your tutor is happy with your statement, you can copy and paste it into the given space on the form.

| Welcome          |   | Welcome > Personal statement                                                                                                    |
|------------------|---|----------------------------------------------------------------------------------------------------|
| Personal details |   |                                                                                                    |
| Choices          |   | Our guide to writing your personal statement (opens in a new window) should help you complete this<br>section.                                                                                                    |
| Education        |   | We strongly recommend you write the statement using a word-processing package and paste it in to                                                                                                    |
| Employment       | 4 | Apply.                                                                                                    |
| Statement        |   | You can type your statement directly into the box or edit a statement you have pasted in.                                                                                                    |
| View all details |   | Need guidance? Watch the video advice below [Hide video].                                                                                                    |
| Pay/Send         |   | Personal statements - findin < <u>Share</u>                                                                                                    |
| Help             |   | Let us take you through the daunti                                                                                                    |
| Options/Opsiynau |   | YOURSELF                                                                                                    |
| y                |   | UP                                                                                                    |
| Completed        |   |                                                                                                    |
| In progress      |   |                                                                                                    |
| Not started      |   | (Unable to view videos here? You can watch them at www.ucas.com/connect/videos instead)                                                                                                    |
| Help             |   | Personal statement                                                                                                    |
|                  |   | Personal statement                                                                                                    |
|                  |   | We'll carry out checks to verify your personal statement is your own work. Provided it is your own work, you<br>can use your personal statement from your application last year. If it appears to have been copied from<br>another source, we'll inform the universities and colleges to which you have applied. They will then take the<br>action they consider appropriate. We'll also contact you by email to tell you this has happened. |
|                  |   | Click 'save' within 35 minutes so that your work is not lost.                                                                                                    |
|                  |   | You have used 0 of 47 lines based on the preview and 0 of 4000 characters.                                                                                                    |
|                  | ( | Your completed statement must be between 1,000 and 4,000 characters (maximum 47 lines) including                                                                                                    |
|                  |   | spaces                                                                                                    |
|                  |   |                                                                                                    |
|                  |   |                                                                                                    |
|                  |   | -                                                                                                    |

Please use the **Writing a Personal Statement Booklet** to help you complete this.

# **View all details**

This section allows you to check everything on your form. You will be alerted to errors which you need to correct.

| UCAS             |    |                                                                                                    | Contact us   <u>Help</u>   Print page                    |  |
|------------------|----|----------------------------------------------------------------------------------------------------|----------------------------------------------------------|--|
| apply            | 21 | View all                                                                                                    | <log out<="" th=""></log>                                |  |
| Welcome          |    | Welcome > View all                                                                                                    |                                                          |  |
| Personal details |    |                                                                                                    |                                                          |  |
| Choices          | 1  | The application contains errors. Please review your application below to ensure that the details you have provided are both correct and reflect your preferences. Please confirm your preferences to receive further information from UCAS and UCAS Media about courses or products and services by ticking "Section completed" at the bottom of this screen. |                                                          |  |
| Education        |    |                                                                                                    |                                                          |  |
| Employment       | ~  |                                                                                                    |                                                          |  |
| Statement        |    | If the details below are either incorrect, or do not reflect your preferences, please change your application.                                                                                                    |                                                          |  |
| View all details |    | Demonstral details                                                                                                    | 2 a.d14                                                  |  |
| Pay/Send         |    | Personal details                                                                                                    | ≥ edit                                                   |  |
| Help             |    | 1) This section contains errors.                                                                                                    |                                                          |  |
| Options/Opsiynau |    | Personal                                                                                                    |                                                          |  |
| ey               |    | Title                                                                                                    | Miss                                                     |  |
|                  |    | Gender                                                                                                    | Female                                                   |  |
| Completed        |    | First/given name(s)                                                                                                    | Elizabeth                                                |  |
| In progress      |    | Surname/family name<br>Preferred first name                                                                                                    | Tudor                                                    |  |
| Not started      |    | Previous surname at 16th<br>birthday                                                                                                    |                                                          |  |
| Help             |    | Postal address                                                                                                    | Flat 1 Montenotte Road LONDON<br>N8 8RL                  |  |
|                  |    | Is your permanent home in the UK?                                                                                                    | Please select whether you live in UK permanently or not. |  |
|                  |    | Home address                                                                                                    |                                                          |  |
|                  |    | Home telephone number                                                                                                    | 02083427970                                              |  |
|                  |    | Mobile number<br>Email address                                                                                                    | Ininnick1 200@bus uk com                                 |  |
|                  |    | Date of birth                                                                                                    | Ipinnick1.309@hws.uk.com<br>9 September 2002             |  |

#### Once you are happy with this select 'save'.

# Pay/send

You will not have access to this section until all the others are complete.

You will pay online for your application with a bank card.

The **fee** for applications is £20 for a single choice or £26 for multiple courses and applications.

Please remember to agree to all the conditions/questions before you hit send.

Your UCAS application is sent through to your tutor, Mr Pateman and Ms Pinnick. You are not sending it to UCAS!

All forms are processed by the school BEFORE they are sent to UCAS and they will not be sent until ALL the information is correct.

#### Dates

8<sup>th</sup> September 2020: the earliest date to send applications to UCAS.

**9<sup>th</sup> October 2020:** school deadline for Oxbridge/medicine, veterinary medicine/science and dentistry

**15<sup>th</sup> October 2020:** deadline for the universities of Oxford and Cambridge and for most courses in medicine, veterinary medicine/science and dentistry.

6<sup>th</sup> November 2020: school deadline for UCAS applications.

**15<sup>th</sup> January 2021:** final deadline for all UCAS undergraduate course, except those with a 15<sup>th</sup> October deadline.

# **Useful information**

https://unistats.ac.uk/

#### https://www.ucas.com/undergraduate/applying-university/filling-your-ucasundergraduate-application

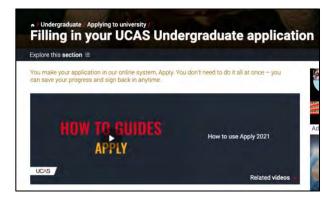

#### https://www.ucas.com/finance/managing-money/budget-calculator

#### https://www.theguardian.com/education/universityguide

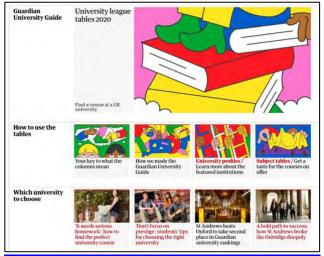

#### https://www.thetimes.co.uk/article/good-university-guide-in-full-tp6dzs7wn

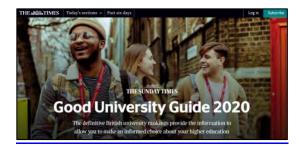

#### https://www.thecompleteuniversityguide.co.uk/league-tables/rankings

#### https://www.thecompleteuniversityguide.co.uk/universities/applying-touniversity-and-ucas-deadlines/top-tips-for-writing-the-perfect-personalstatement/

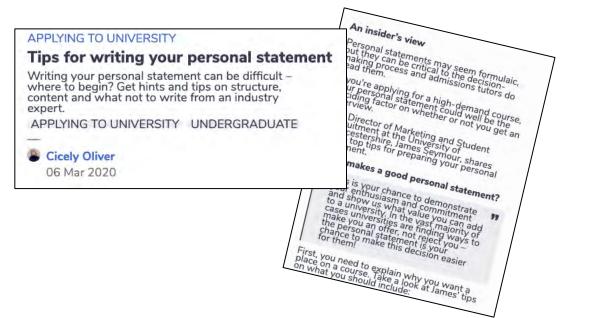

#### https://www.topuniversities.com/student-info/choosing-university/howwrite-ucas-personal-statement

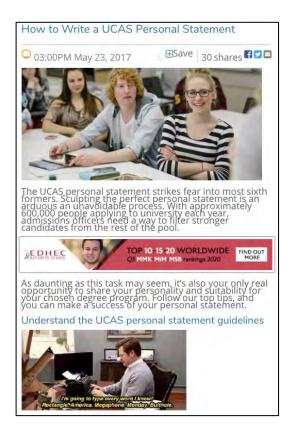